#### **Podsumowanie wiadomości: język html i css**

### **Struktura dokumentu html:**

```
<!DOCTYPE html> - informacja o wersji i typie dokumentu
<html> - początek dokumentu
<head> - nagłówek dokumentu zawierający m.in. Informacje o języku, arkuszach css, słowach kluczowych dla
wyszukiwarki, itd.
```
… </head> <body> Zawartość strony (to co zobaczy użytkownik) </body> </html> - koniec dokumentu

### **Znaczniki, które poznaliśmy:**

<h1>…</h1> - tytuł poziomu 1. Tytuły możemy definiować do 6 poziomu.

<p>…</p> - akapit <ol> - otwarcie listy numerowanej <li>…</li> - element listy <li>…</> … </ol> - koniec listy

<ul> - otwarcie listy wypunktowane

<li>…</li> <li>…</li>

…

</ul> - koniec listy

<style>...</style> - arkusz stylów css. Definicje stylów umieszczamy w sekcji nagłówka dokumentu.

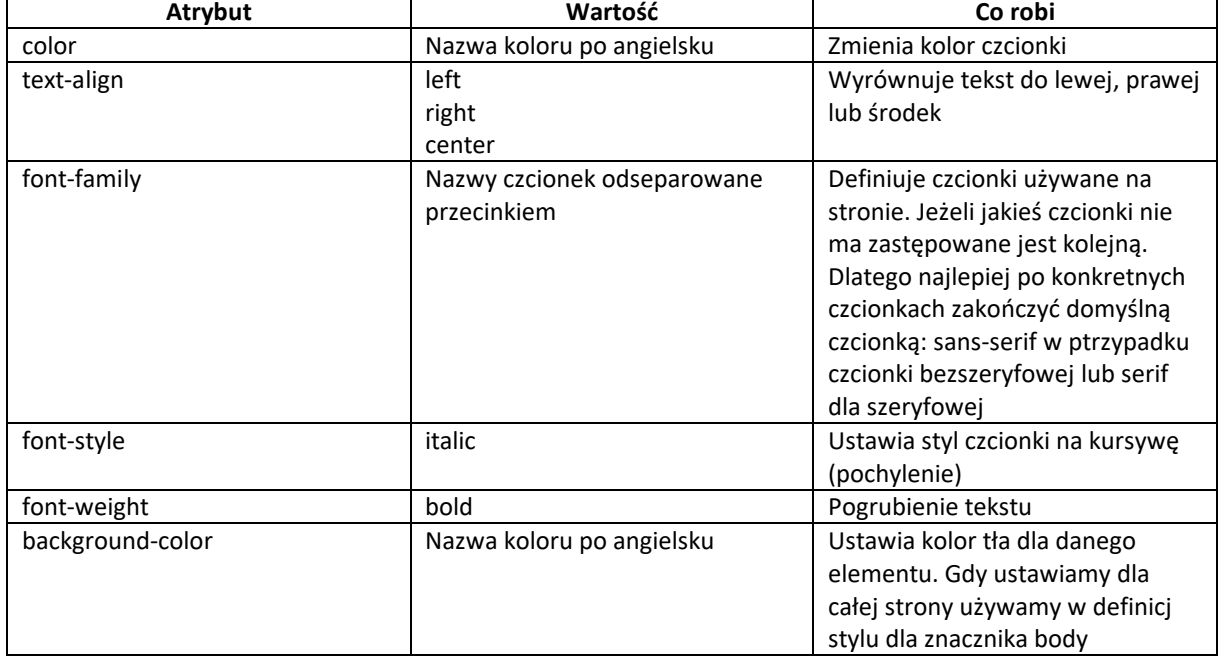

### **Atrybuty i wartości w arkuszach stylu:**

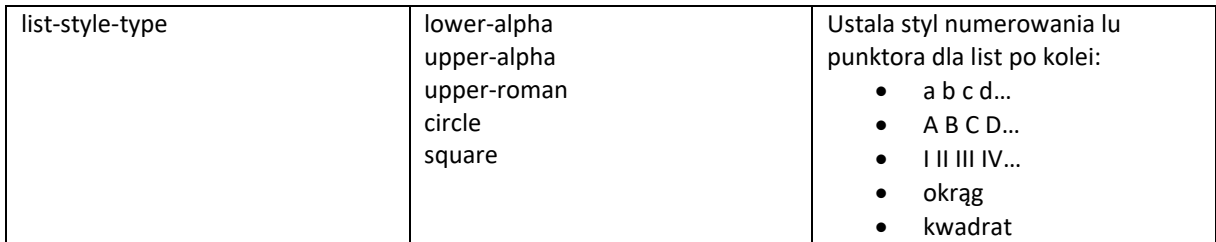

# **Style użycie:**

Gdy chcemy zdefiniować wygląd jakiegoś elementu definiujemy jego styl. Np. gdy chcemy wyrównać na środek tytuł poziomu 1 i zmienić jego kolor na niebieski umieszczamy w stylach (znacznik <style>...</style> w nagłówku dokumentu), definicję stylu dla znacznika <h1></h1>, czyli tak:

```
h1 text-align: center;
   color: blue;
}
```
Jeżeli chcielibyśmy aby kilka tych samych elementów na stronie np. akapity miały inny wygląd posługujemy się klasami stylów:

```
p.uwaga{
   color: red;
   font-weight: bold;
}
```
Po zdefiniowaniu klasy, gdy potrzebujemy zmienić wygląd elementu dodajemy atrybut class do odpowiedniego znacznika. Dla naszej ww. definicji klasy akapitu użycie klasy wygląda tak:

```
<p class=''uwaga''>To jest bardzo ważny tekst</p>
```
# **Ćwiczenie:**

- 1. Ściągnij i zainstaluj sobie program brackets ze strony[: http://brackets.io](http://brackets.io/)
- 2. Na dysku załóż folder o nazwie np. Html gdzie będziesz przechowywać swoje projekty.
- 3. W barckets wskaż domyślny utworzony w pkt. 2 folder.
- 4. Utwórz stronę z podstawowymi informacjami o Układzie Słonecznym. Dla przećwiczenia niech strona:
	- a. Ma ustawiony kolor tła inny niż biały,
	- b. Na stronie znajdują się tytuły poziomu 1 i 2 oraz różnie wyglądające akapity
	- c. Listy numerowane i wypunktowane z różnymi rodzajami numerowania i wypunktowania.